Information Technology Rice University July 11, 2002 Document No. UNIX 1.01 UNIX Reference Card

## **Anatomy of a Unix Command**

#### **command-name -option(s)** *filename(s)* or *arguments*

Example: **wc -l** *sample*

The first word of the command line is usually the command name. This is followed by the options, if any, then the filenames, directory name, or other arguments, if any, and then a RETURN. Options are usually preceded by a dash and you may use more than one option per command. The examples on this reference card use **bold** case for command names and options and *italics* for arguments and filenames.

## **Important Note about UNIX Commands**

UNIX commands are case sensitive. Type commands exactly as shown; most UNIX commands are lower case. File and directory names can be lower, upper, or mixed case but must be typed exactly as listed. Commands prefaced by a ^ (caret) mean to hold down the CONTROL key and then press the indicated character.

## **On-line Documentation**

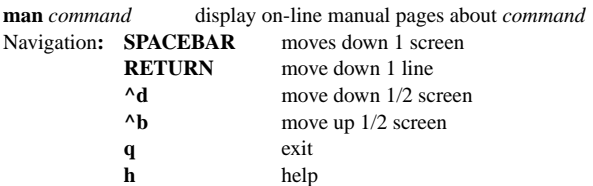

## **Printing**

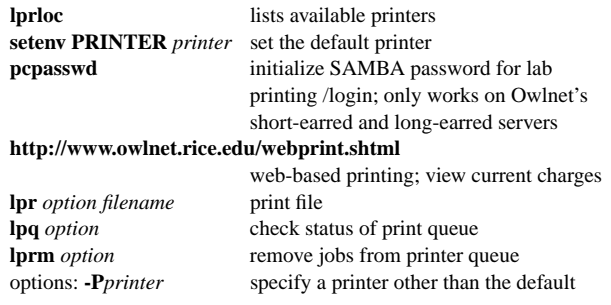

# **File System Manipulation**

### **Create (or Make) a Directory**

**mkdir** *directory-name* create a directory called *directory-name*

#### **Look at a File**

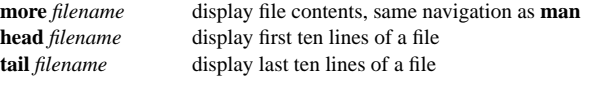

#### options**:**

**-#**replace # with a number to specify how many lines to show

### **List Files and Directories**

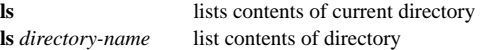

options**:**

- **-a** list all files including files that start with "."
- **-s**list size of files (in kilobytes)
- **-l** long list, shows ownership, permissions, and links
- **-l -g** lists the group of each file or directory when used with **-l**
- **-t** list files chronologically
- **-F** append "\*" to executable file name, "/" to directory name, and "@" to symbolic link
- **-u** list files using time of last access instead of time of last modification

**pwd** (display the name of present working directory)

### **Change Working Directory**

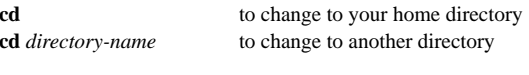

examples: **cd test**change to the directory named test

#### **Directory Abbreviation**

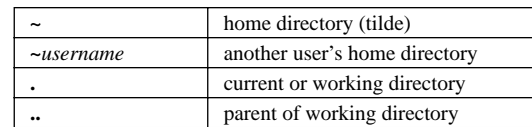

### **Move (Rename) Files and Directories**

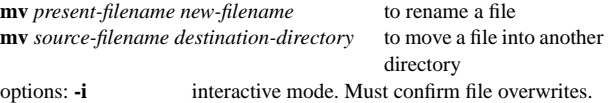

### **Copy Files**

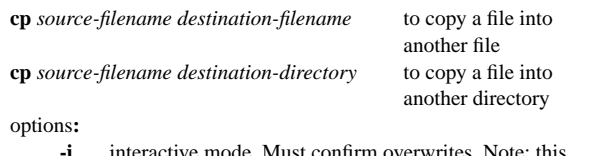

- **-i** interactive mode. Must confirm overwrites. Note: this option is automatically used on all IT's systems. **-R** recursive delete
- 

### **Remove (Delete) Files and Directories**

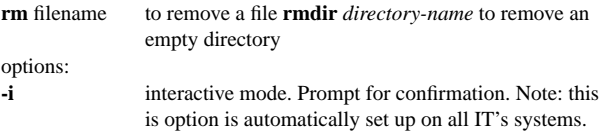

### **Change File Access Permissions**

**chmod [***who op permission***]** *filename who* can be any combination of:

- **u**(user)
- **g** (group)
- **o**(other)
- **a**(all) (i.e. **ugo**)

*op* adds or takes away permission, and can be:

- + (add permission),
- (remove permission), or
- = (set to exactly this permission)

*permission* can be any combination of

- **<sup>r</sup>** (read)
- **<sup>w</sup>** (write)
- **<sup>x</sup>** (execute)

Ex: **chmod a+x** *filename* (makes *filename* executable by everyone)

# **Shell Tools**

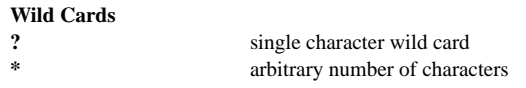

### **History: Command Repetition**

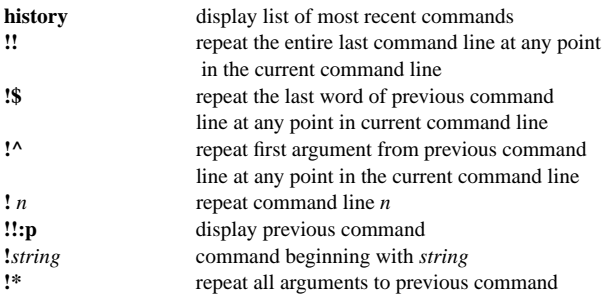

#### **Command I/O**

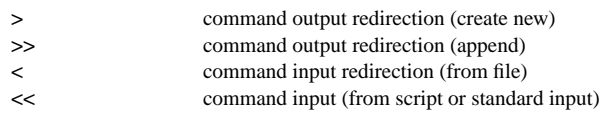

#### **Alias**

**alias** *alias-string command-string*

Alias abbreviates a command string with an alias string. For multicommand strings, enclose commands in quotes.

Example: **alias** shut chmod go-rwx

To use the aliased command shut on a file, and turn off read, write, and executable permissions for all users except yourself, type shut *filename*.

# **Process Control**

#### **Process Status**

**ps (**display the status of the current processes) options:

- **-a** include processes owned by other users
- **-g** display all processes
- **-u** display user-oriented processes
- **-x** include processes with no controlling terminals
- **-gx** display all of your local processes

#### **kill** id-number

terminate a process owned by you The *id-number* (PID-Process ID) can be found by first using the **ps** command.

#### **Run Command in Background: Job Control**

To run a command in the background, as opposed to the more common method of running commands in the foreground, append an & to the end of a command string. Then, you can type more commands to the command prompt, or even run more commands in the background for simultaneous command execution.

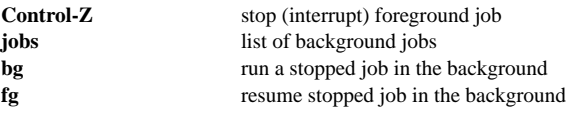

# **File Operations**

#### **Search for Patterns in Files**

**grep** *search-string filename* [*filename...*] to find and type out lines containing the string in a file

options: **-v** type out lines that don't contain the string (invert the search)

### **Counting Words in a File**

**wc** *filename* counts the number of words, lines, or characters in a file options: **-w** words **-l** lines**-m**characters

#### **Compare Files**

**diff** *filename1 filename2* compares contents of *filename1* and *filename2* on a line-by-line basis

#### **File Transfer**

**mail** *address* sends mail to user at the specified address (using the format is *user* @*host.domain).* ^d terminates input and sends message.

**ftp** *host.domain* use file transfer protocol to connect to remote host computer. Type **?** for commands.

#### **Compress Files**

**compress** *filename* compress file and rename it *filename.Z* **uncompress** *filename.Z* decompress file and rename *filename* **gzip** *filename* compress file and rename it *filename.gz* **gunzip** *filename.Z* decompress file and rename *filename*

# **Program Compilation**

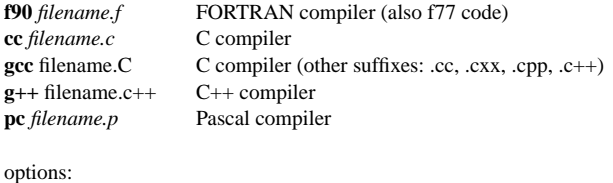

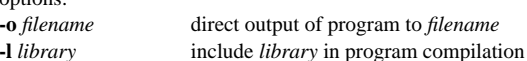

**-l**

# **User Information and Helpful Commands**

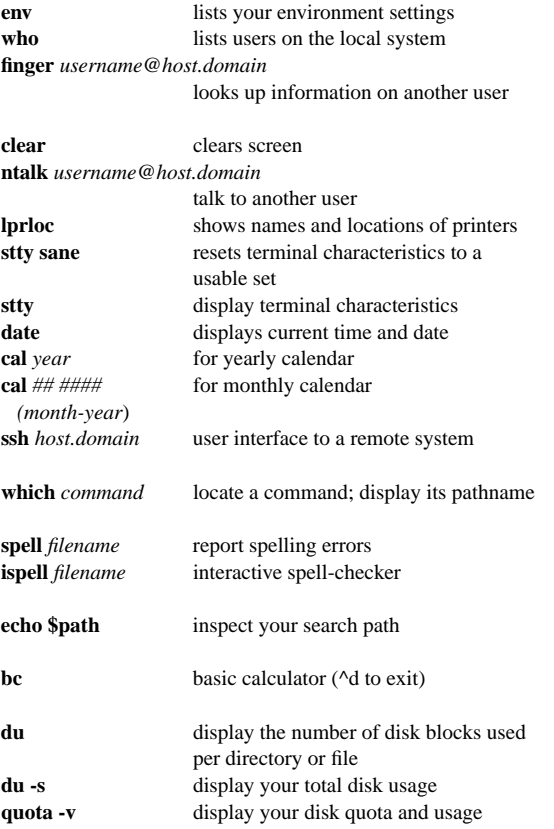